# **Order 2001-E Implementation Guidelines for Quarter 1, 2004 EQR filings and beyond**

This document gives guidance on the implementation of Order 2001-E, issued 12/23/03 by the FERC. The order can be found on FERC's web site at [http://www.ferc.gov/docs](http://www.ferc.gov/docs-filing/eqr/com-order/2003.asp)[filing/eqr/com-order/2003.asp](http://www.ferc.gov/docs-filing/eqr/com-order/2003.asp). Please note that these changes are to be implemented prospectively, beginning with the Electric Quarterly Report for Quarter 1, 2004, due April 30, 2004. If you need to refile previous quarters, you will not have to change your data to meet these new requirements.

# **CHANGES IN VALIDATION ROUTINES:**

As part of the changes being implemented for this new EQR version, we are changing the way we run the validation reports in the Contract data. This is intended to improve data integrity, reduce the time it takes to run validation reports, and to provide more useful error reporting. One result of this change will be that blank data in certain required Contract Fields will not be allowed. With one exception (which will be detailed below), this is not a new requirement. Rather, it is the enforcement of an old requirement. We regret that we did not enforce this requirement in the software earlier, as it has resulted in some incomplete data in our database. When you copy contract data from a previous period, you may get validation errors for data that passed our previous validation routine.

The exception: In the Revised Public Utility Filing Requirements Order issued May 31, 2002, we indicated that certain data elements need not be repeated after the first line of a contract or transaction – the system would repeat what was entered for the first line of data for a contract or transaction if subsequent lines of that same transaction or contract were left blank. Most filers are filling out multiple line contracts completely, so this change in validation routines will not affect them. However, some users, based on our previous guidance, are leaving blanks in their contract data in fields where the value is the same as the row above. These users will have to fill in the blanks in the required fields. (This will not be an issue with transaction data, as that uses a different validation routine. It automatically populates the blank fields with data from the previous line in the transaction. The only change to the validation routine for the Transaction data is that it has been made faster, so filers with a lot of transactions should notice improved speed.)

One instance of this that has been noted is using two lines for each contract, one for the Product Name "Energy" and the second (with otherwise identical data) for "Booked Out Power." Booked Out Power should never be reported in the contracts portion of the EQR, so those lines should be deleted.

# **STANDARDIZED CONTROL AREA AND TRADING HUB NAMES:**

Point of Delivery Control Area (PODCA), Point of Delivery Specific Location (PODSL), Point of Receipt Control Area (PORCA) and Point of Receipt Specific Location (PORSL)

Order 2001-E requires the use of standardized values in the PODCA and PORCA fields. The list of Control Areas is attached as Appendix A. If sales are entered manually into the software, the standardized control area abbreviations and the full control area names will appear in a dropdown box. The abbreviations in the left column of Appendix A are what should be included for the PODCA and PORCA fields in import files. Also, with Order 2001-E, the PODCA field describing **transactions** has become a required field. While the software does not require the PODCA, PODSL, PORCA and PORSL fields to be filled out in the contracts section, if that information is contained in the contract it is required to be entered per Order 2001. (It is a regulatory requirement vs. a software requirement.) Also, PODSL data is required in the Transactions section if it is available, and it is available in almost all situations.

Further, if the power sale takes place at a standard trading hub, the word "Hub" should be entered in the PODCA field, and the particular hub name (using our standardized spellings in the list attached as Appendix B) should be entered in the PODSL field.

Some confusion was expressed about the definition of the word "Hub," and if, in fact, the values shown as Trading Hubs in Order 2001-E are true hubs. The definition we are working with is: a standardized location where power sales are made. The hub names in the list were taken from ICE *10x* and *Megawatt Daily* indexes. At the March 11 Users Group meeting, we refined the Hub list and discussed in greater detail what a Hub sale is. At the meeting, we agreed to eliminate several of the Hub names on the list in Order 2001-E, and to add a couple of new ones. The new list is attached and posted on the EQR web page. Our goal is to have all true Hub sales use the same spelling of the Hub name to make analysis easier.

It is not our intent to have every sale in certain control areas be called Hub sales – just sales that truly are Hub sales. Hub sales are frequently done through brokers or on exchanges, and are often booked out. Hub names are to be used only when a sale occurs at a designated hub location, and should not be used instead of specific PODCA/PODSL locations when that information is available. For example, a delivery to Commonwealth Edison that is not sold on an "Into Comed" basis should use the "CE" PODCA and the appropriate PODSL, if available (not "Hub" and "Comed (into)").

A few of the hub names are rather lengthy. If sales are entered manually into the software, the entire name will appear for selection in a dropdown list. For those importing data, we are allowing some flexibility. For instance, for the Mid-Columbia (Mid-C) hub, users can put Mid-Columbia, Mid-C, or Mid-Columbia (Mid-C) in their data import, and the software will "force" (translate) Mid-C to appear. The list attached as Appendix C includes values that are acceptable as synonyms for the specific hub names listed in the order.

## **CLASS NAME – UNIT POWER SALE**

As a result of Users Group discussion, it was decided that Unit Power Sale should be a Class Name, not a Product Name. This is because the products being sold are energy and capacity, but we wanted to capture the uniqueness of the Unit Power Sale. Beginning in your first quarter 2004 filing, for contracts where Unit Power Sale was used as a Product Name, change the Product Name to show Energy and/or Capacity, and use Unit Power Sale as the Class Name.

# **CLASS NAME – BILLING ADJUSTMENT:**

Order 2001-E states: "…the Commission is requiring that any additions or changes to an EQR filing must be made by the end of the following quarter, at which time, the public utility is expected to file the best available new data. Thereafter, the utility shall file only material changes, either as a full refiling or as a transaction with the class name 'Billing Adjustment.' The public utility shall add any billing adjustment transaction to the prior quarter in which the change is applicable and then, refile for that quarter."

If, prior to the next EQR filing deadline, a company becomes aware of any information that would change the data in the latest timely EQR, the company is obligated to resubmit that EQR with the amended data. (For example, until 2/2/04--the filing deadline for the **fourth** quarter 2003, all changes to the **third** quarter 2003 data **must** be made in detail.)

After the filing deadline for the next EQR, only material changes in data need to be reported. This can be accomplished one of two ways: either as a detailed data change (as required for the first quarter after the original filing deadline) or as a line (or lines) added to the transaction portion of the EQR labeled in the Class Name field as "BA" for Billing Adjustment. A Billing Adjustment is an incremental positive or negative change that will correct the previously filed EQR totals. Enter the billing adjustment in the quarter in which the transaction occurred. Whether the material change is entered in detail or as a billing adjustment, you must then refile the EQR for the effected quarter by selecting "Submit Filing to FERC" and following the instructions on screen.

### Example A:

After months of reconciliation, in February 2004, Company XYZ sends a statement to ABC Electric indicating the actual sales under its \$50 per MWH fixed price contract in May 2003 were 10,000 MWH not 5,000 MWH. Company XYZ may:

- 1. Go to its EQR software and open the Q2 2003 report.
- 2. Change the energy transaction under the ABC Electric contract that reports sales of 5,000 MWH in May 2003 to report sales of 10,000 MWH.
- 3. Refile the data with FERC by selecting "Submit Filing to FERC" and following the instructions on screen.

Or, Company XYZ may:

1. Go to its EQR software and open the Q2 2003 report.

- 2. Highlight the applicable contract, and add a new transaction with the class name of "Billing Adjustment," the Transaction Begin Date (050120030000), the Transaction End Date (053120032359), the Product Name (Energy), the Transaction Quantity (5,000—the adjustment quantity),the Price (50), the Units (\$/MWH), the Total Transaction Charge (250,000), and **all other required fields**. (This adjustment, combined with the original transaction accurately reflects the total amount of MWHs sold and dollars received.)
- 3. Refile the data with FERC by selecting "Submit Filing to FERC" and following the instructions on screen.

### Example B:

In February 2004, Company XYZ receives a settlement statement from RTO #1 with an adjustment to XYZ's May 2003 energy sales of \$15,000 over the entire month in the RTO market. The adjustment does not refer to a specific transaction during the period. Company XYZ should:

- 1. Go to its EQR software and open the Q2 2003 report.
- 2. Add a new transaction under the applicable contract with the class name of "Billing Adjustment," the Transaction Begin Date (050120030000), the Transaction End Date (053120032359), the Transaction Quantity (1), the Product Name (Energy), the Price (15,000), the Units (Flat Rate), the Total Transaction Charge (15,000), and **all other required fields**.
- 3. Refile the data with FERC by selecting "Submit Filing to FERC" and following the instructions on screen.

The Billing Adjustment must be entered in the quarter to which the adjustment applies. The software will not allow you to put a prior period adjustment in the current period because the date ranges will not work. (For example, in your current filing, you cannot add a billing adjustment related to a sale made in a previous period.) By using the period that the adjustment actually applies to, our master database will more accurately reflect power sales amounts and prices during the proper period.

## **CHANGES IN PRODUCT NAMES, INCREMENT NAMES AND INCREMENT PEAKING NAMES**

For some filers, the first Quarter 2004 EQR will be a challenge because some of the Product Names, Increment Names, and Increment Peaking Names that were previously allowed, but infrequently used, will no longer be accepted and will not pass system validation checks. Some of the values that were legitimately entered for fourth quarter 2003 will not be allowed in the first quarter 2004 report.

While the function to copy contracts data forward from a previous period will work, when you save the data or try to submit the data to FERC, a validation report will be generated showing the invalid values entered. These will all have to be changed before the data can be filed at FERC.

There are a couple of ways to expedite the process of identifying and correcting data that needs to be changed.

# Option A

For filers without too much data (or for those who are pretty confident that they don't have many newly disallowed values in their data) the quickest way to check EQR data will be to:

- 1. Use the "Copy Data From a Previous Period" function (under the Options menu item) to copy the data into the first quarter 2004 period.
- 2. Go to Reports and select "Validation Detail Listing." If there are invalid values in the data, a validation report will identify all of the values that need to be changed, and those contracts which are missing data.
- 3. If there are only a few changes to be made, go to each contract that needs to be changed, and make the changes manually using the drop-down lists in the software. (Use the suggested mapping of the outdated Product Names to the current Product Name values attached as Appendix C to assist you in this effort.) Continue to save the data until you receive no more validation errors. Please note: an idiosyncrasy of the software is that whatever value you have in a field (even an invalid one) will show up as the bottom entry in the drop-down box for that field. If the validation report says that it is an invalid entry, believe the validation report! Select another value and save.

If there are a lot of changes to be made, you may want to go to Option B.

# Option B

For companies with a lot of changes to make, the easiest way to address these changes will be to:

- 1. Export the 4<sup>th</sup> Quarter 2003 data into a CSV file. (Use the "Create CSV Exports" function under the "Reports" option.)
- 2. Pull it up into spreadsheet (i.e., Excel).
- 3. Check to see if you have blanks in required fields (per our previous instructions that you only had to fill out complete data for the first row on contract data, and subsequent rows would assume the same values under the same contract number). If you do, copy the missing data from the first row into the rows with the missing data. (If you don't do this, your error report will be at best, incomplete.)
- 4. Sort it by the field name you wish to check, and look for any invalid entries.
- 5. If you find any values in these fields that will no longer be allowed (See list of deleted values in Appendix D.), change the disallowed value to an acceptable value that is allowed in Order 2001-E. (Use the suggested mapping of the outdated Product Names to the current Product Name values attached as Appendix C to assist you in this effort.) If there are many changes to be made, it will

probably be easiest to make them in the spreadsheet.

- 6. Once you go through one field and make all the necessary changes, sort the spreadsheet again on a different field, check those values, and repeat Step 5. Repeat this process for Product Names, then for Increment Names, Increment Peaking Names, and the Control Area and Specific Location fields. N/A is not a valid entry for a Control Area field. If there is no pertinent data in the contract, leave that field blank in the Contracts portion of the EQR.
- 7. Once you have made all of the changes that you think are necessary, convert the spreadsheet to CSV format and import it into first quarter 2004 EQR. The import process will catch any validation errors that you may have missed.

# **APPENDIX A**

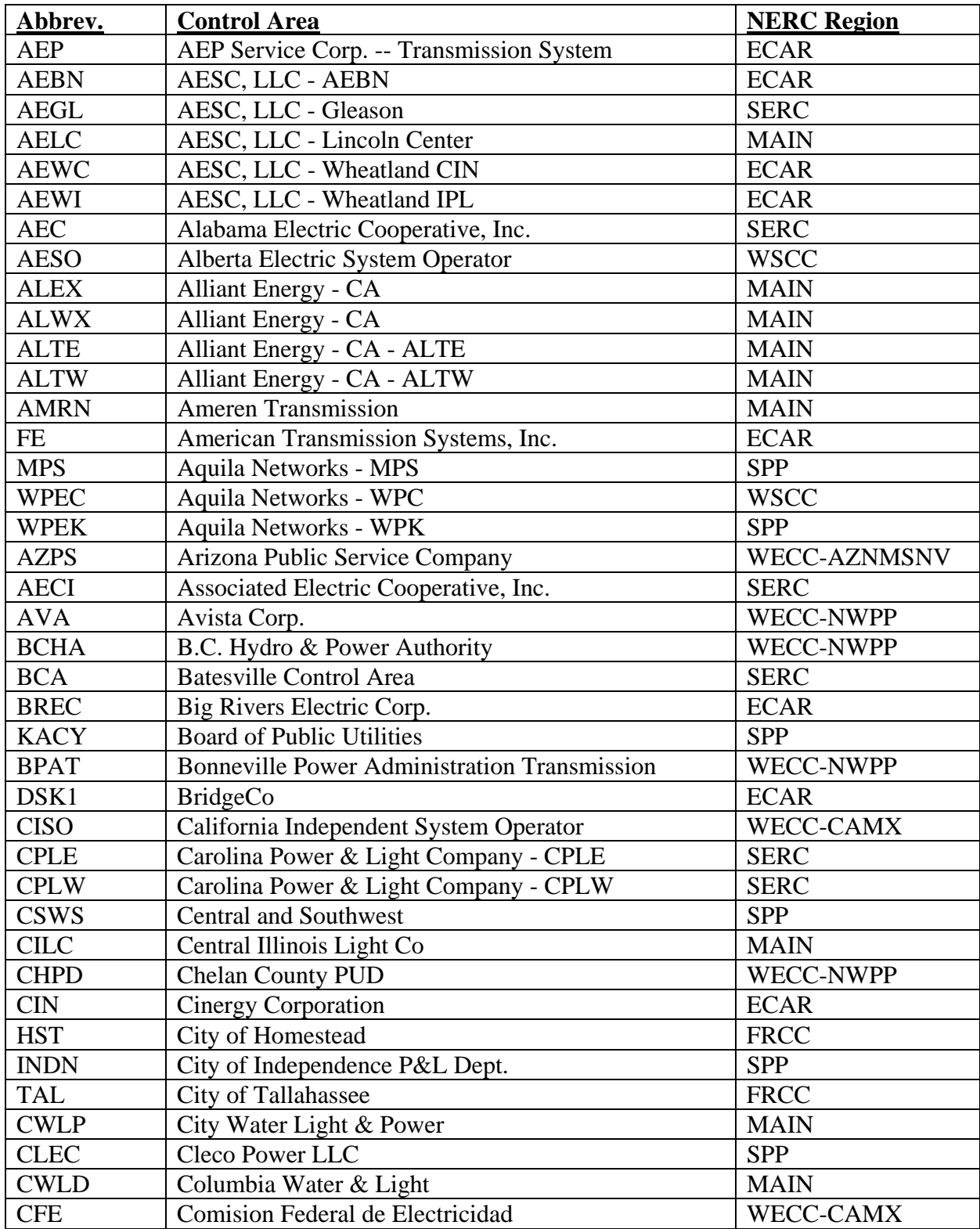

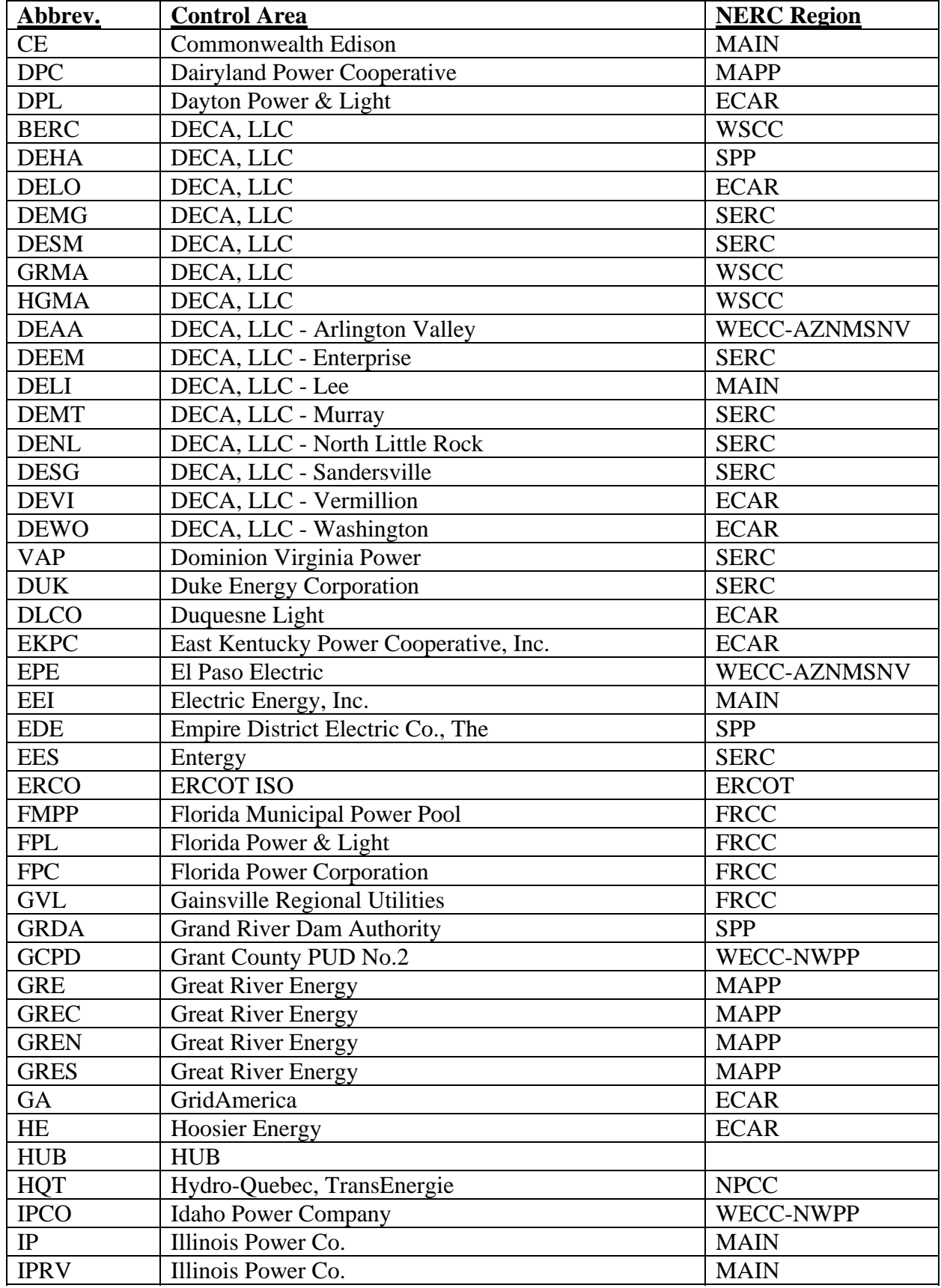

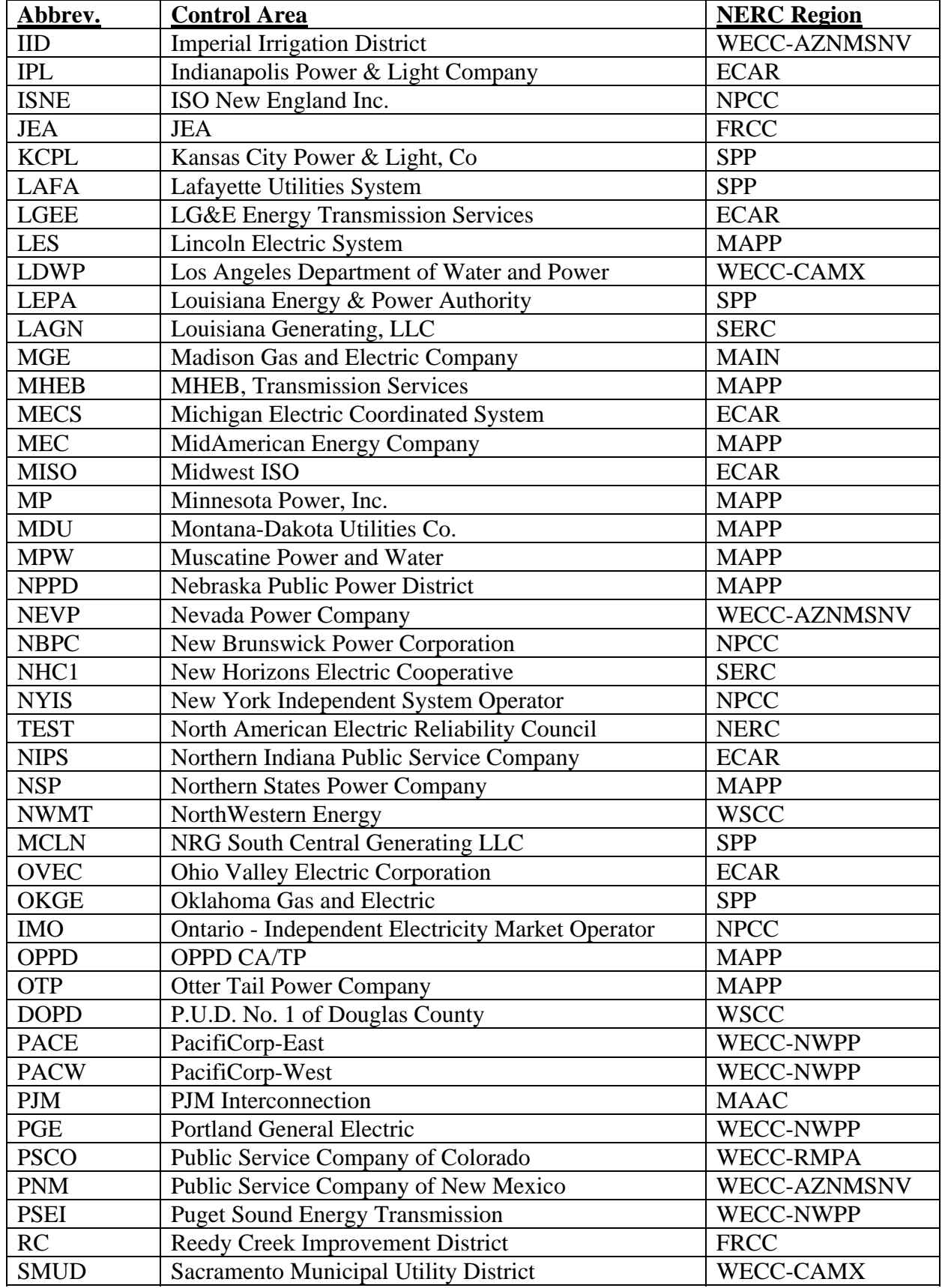

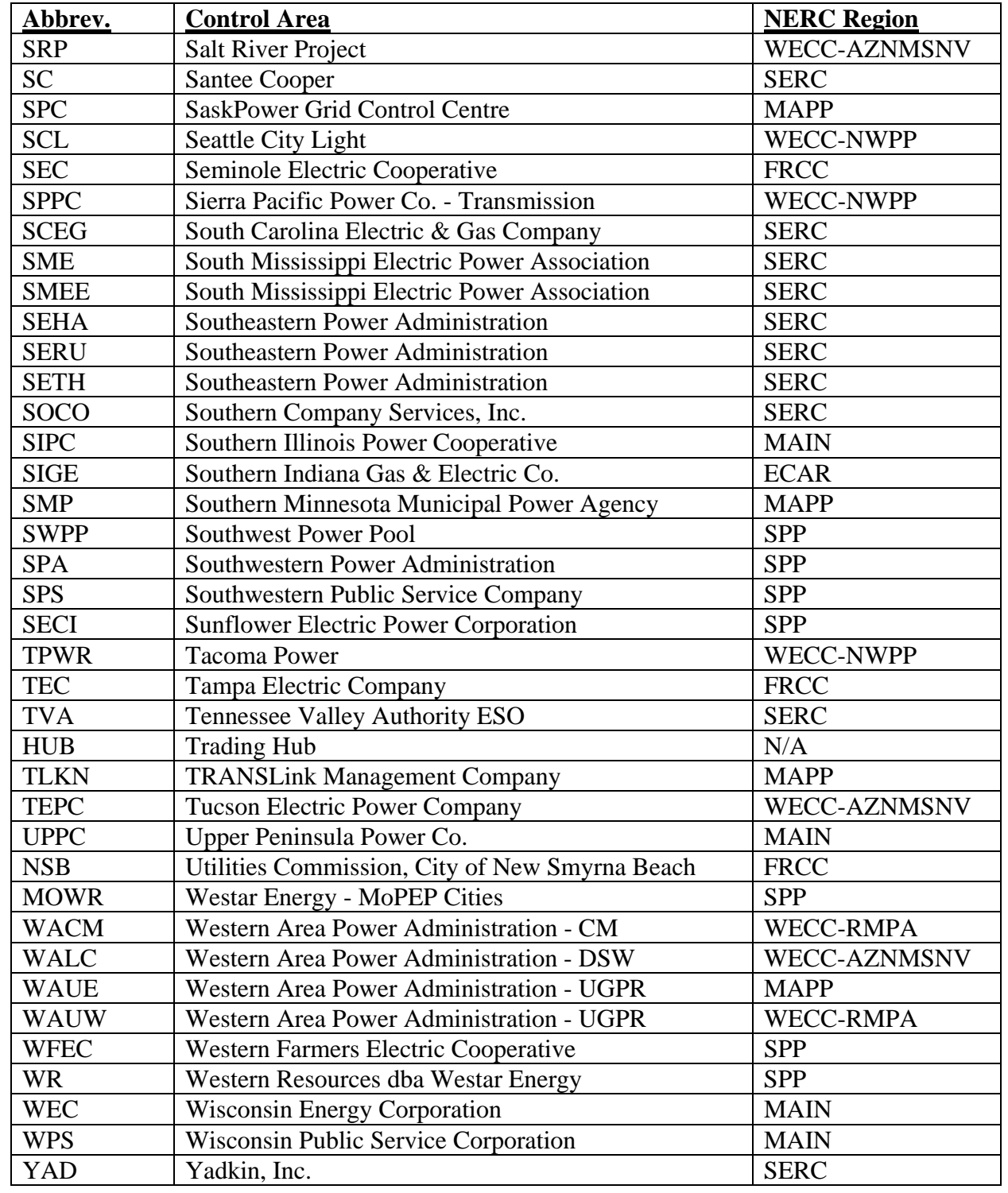

# **APPENDIX B - Hub Names**

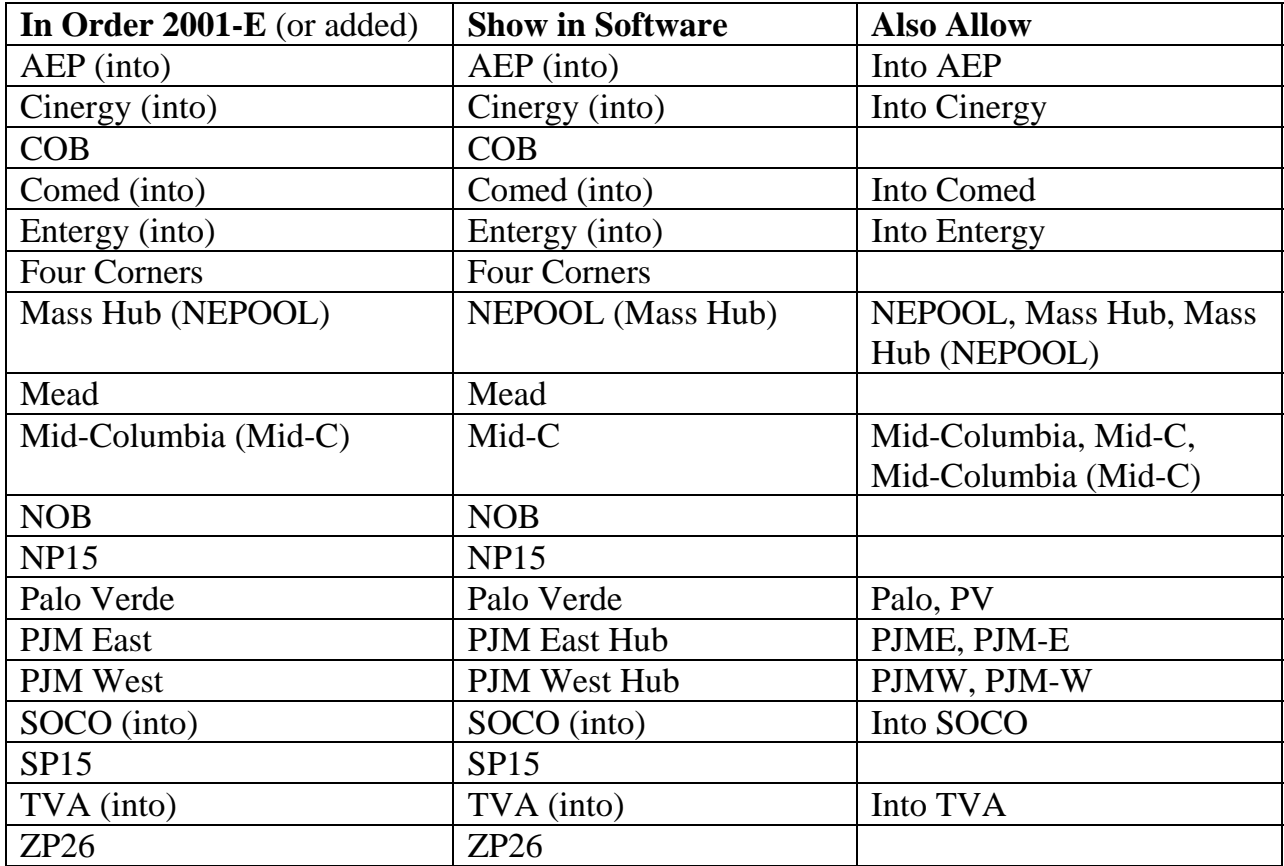

# **Appendix C**

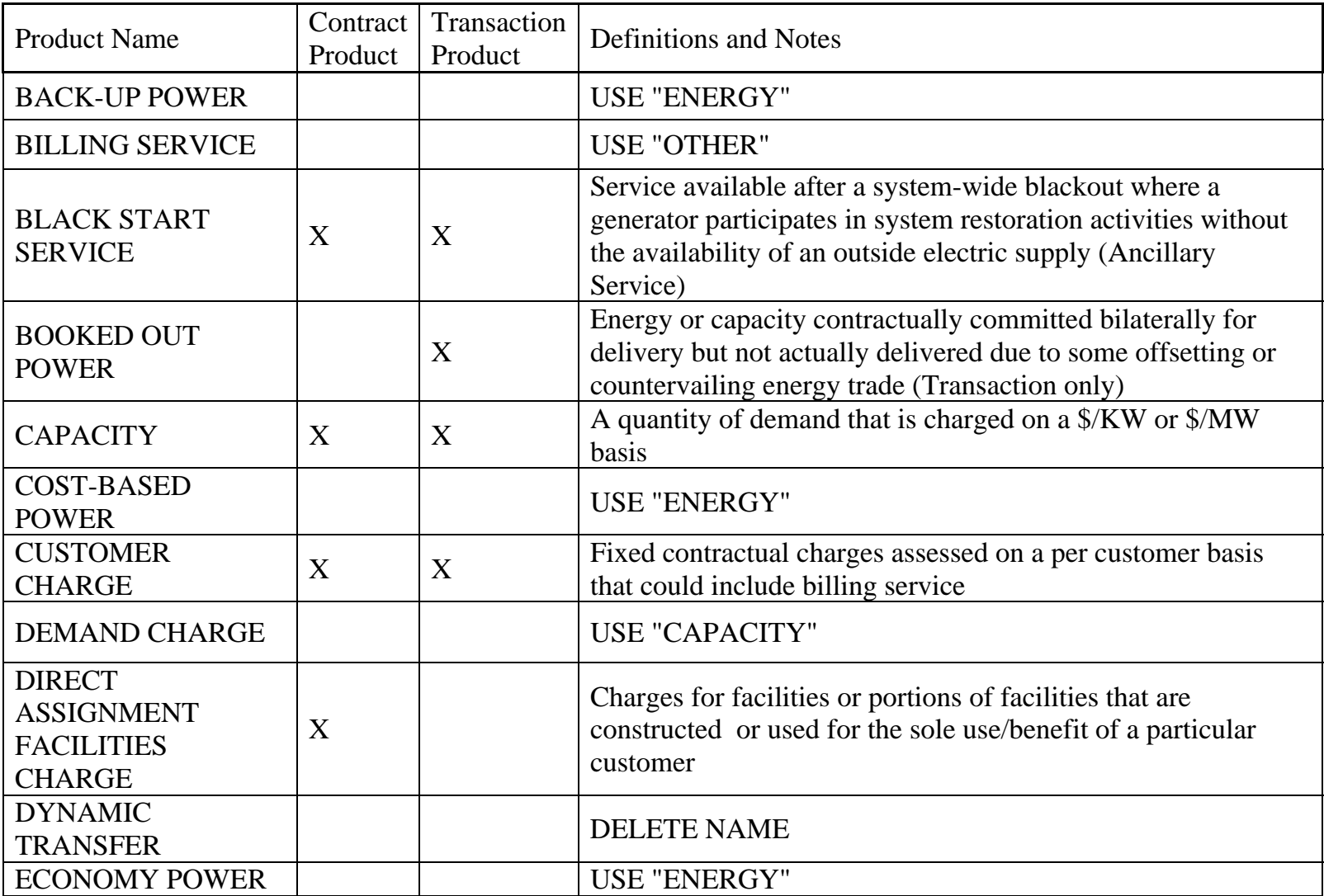

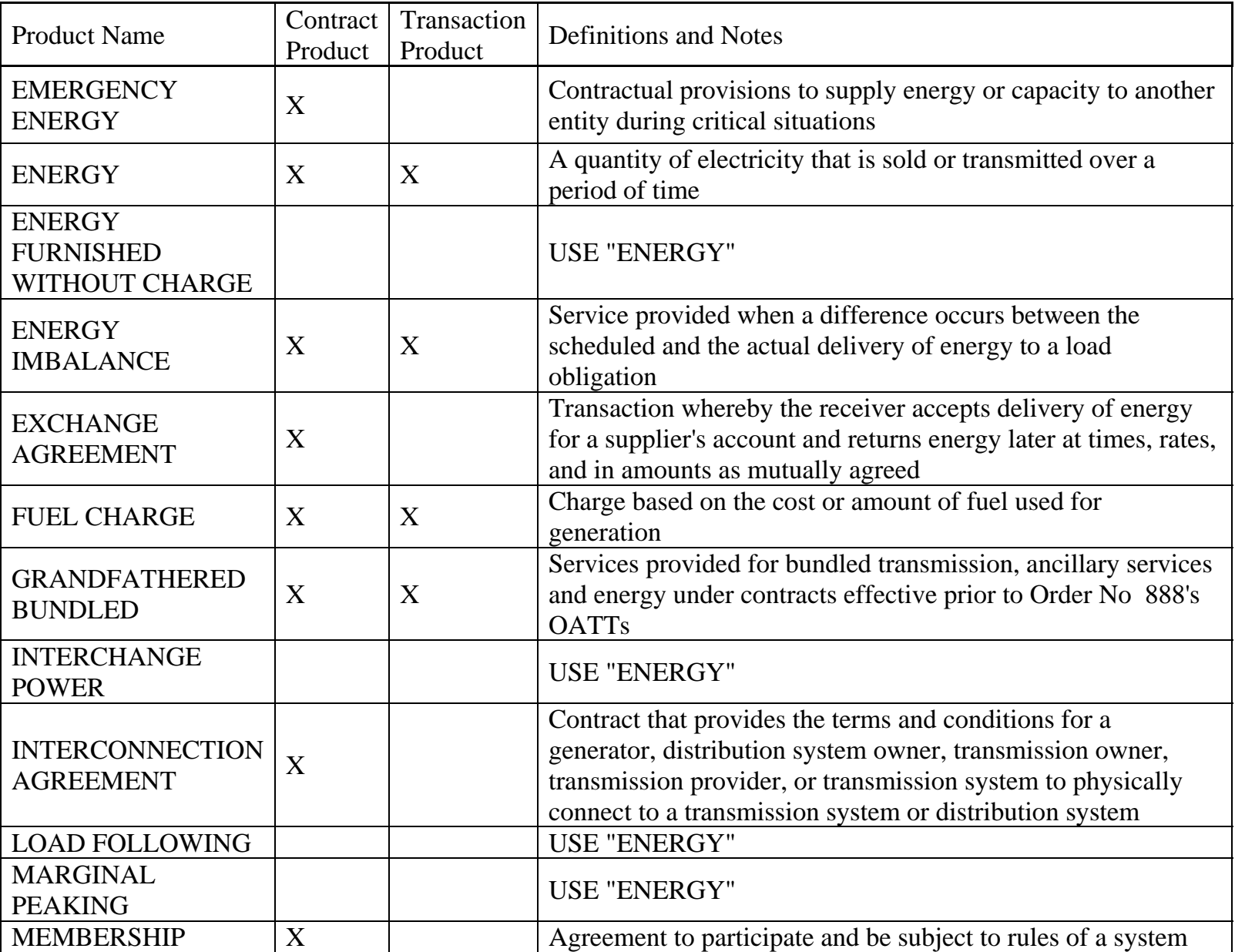

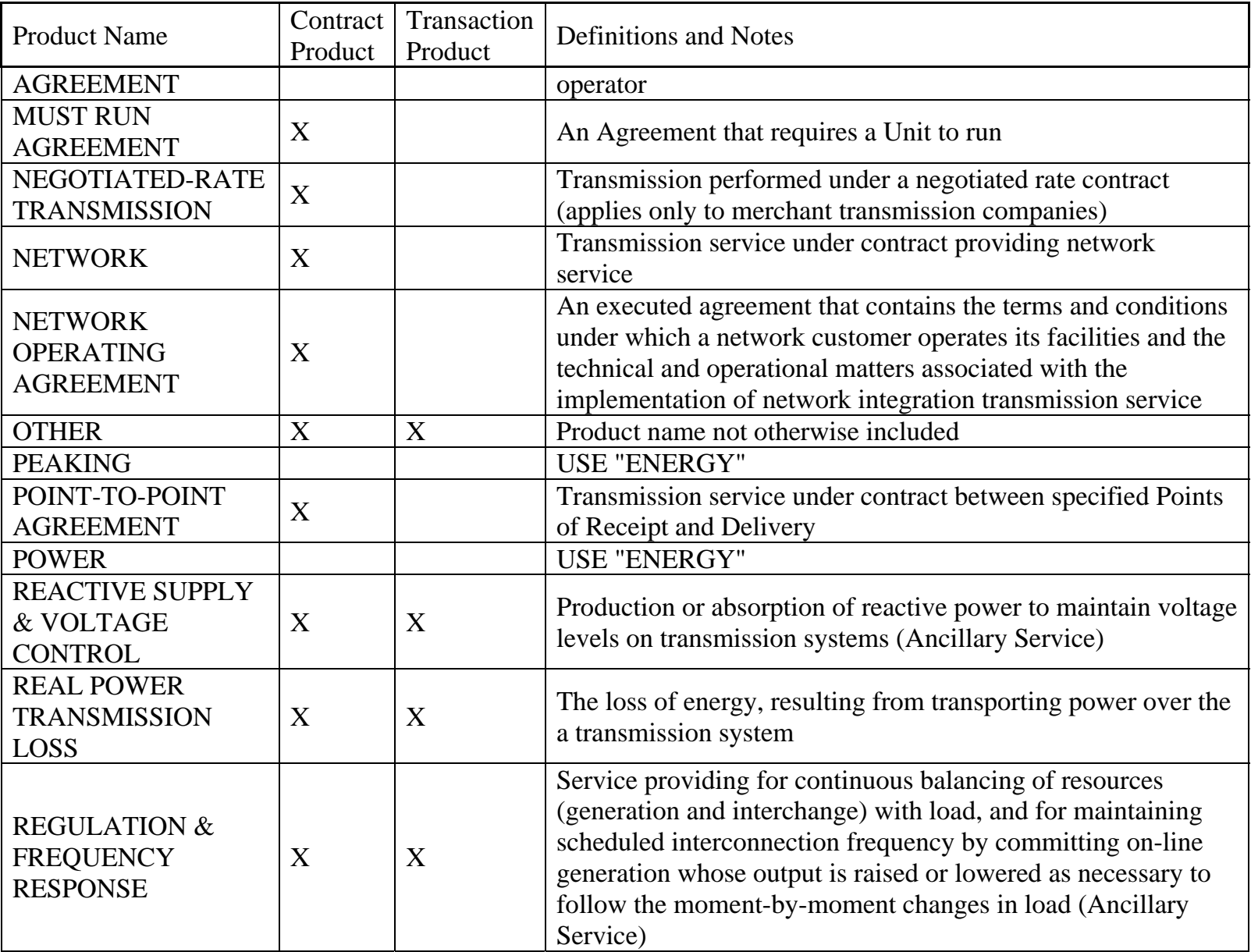

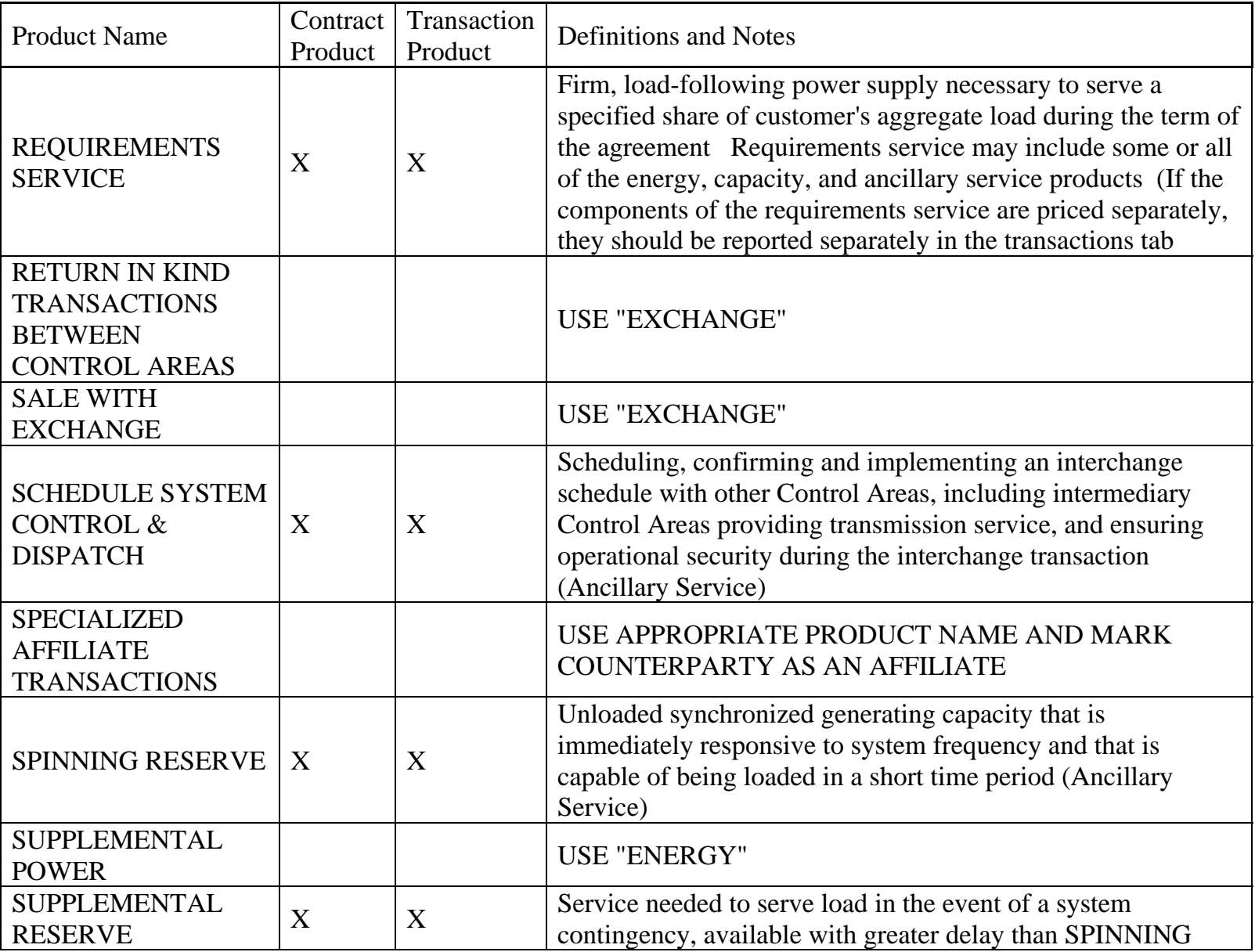

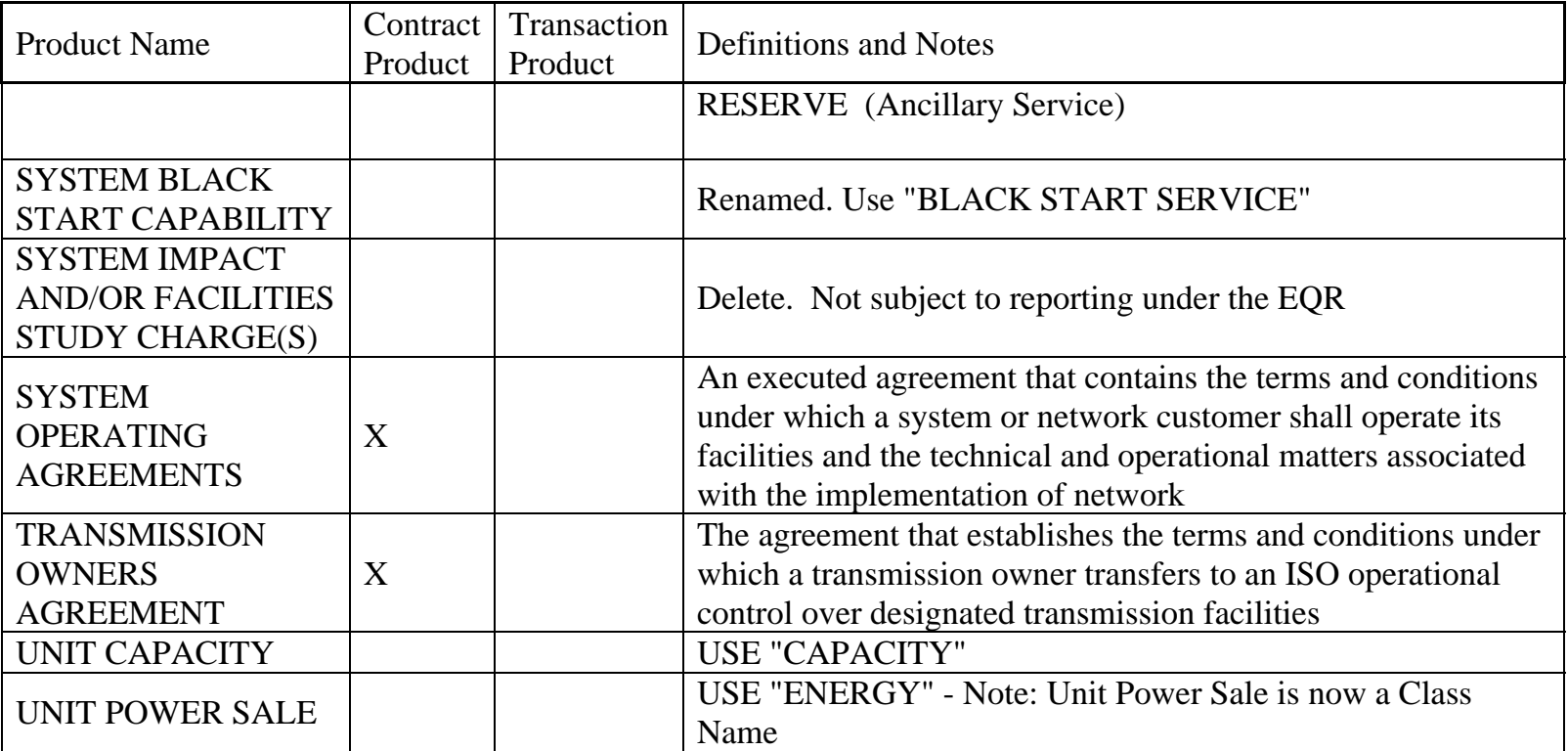

#### **APPENDIX D**

#### **ELIMINATED EQR VALUES**

#### **Eliminated Product Names**

Billing Service Demand Charge Dynamic Transfer Emergency Energy Energy Furnished Without Charge Fuel Replacement Energy Load Following Peaking Indexed Peaking Marginal Peaking Back-Up Power Cost-Based Power Economy Power Interchange Power Supplemental Power Reliability Agreement Return In Kind Transactions Between Control Areas Sale with Exchange Specialized Affiliate Transactions Standards of Conduct System Impact and/or Facilities Study Charge(S) Unit Capacity Unit Power Sale

# **Eliminated Class Name**

Secondary

#### **Eliminated Increment Names**

5x16 5x8 7x16 7x8

### **Eliminated Increment Peaking Names**

SH – Shoulder UL – Ultra Peak